Série X3-PRO G2 8 kW - 30 kW

**SOLAX** 

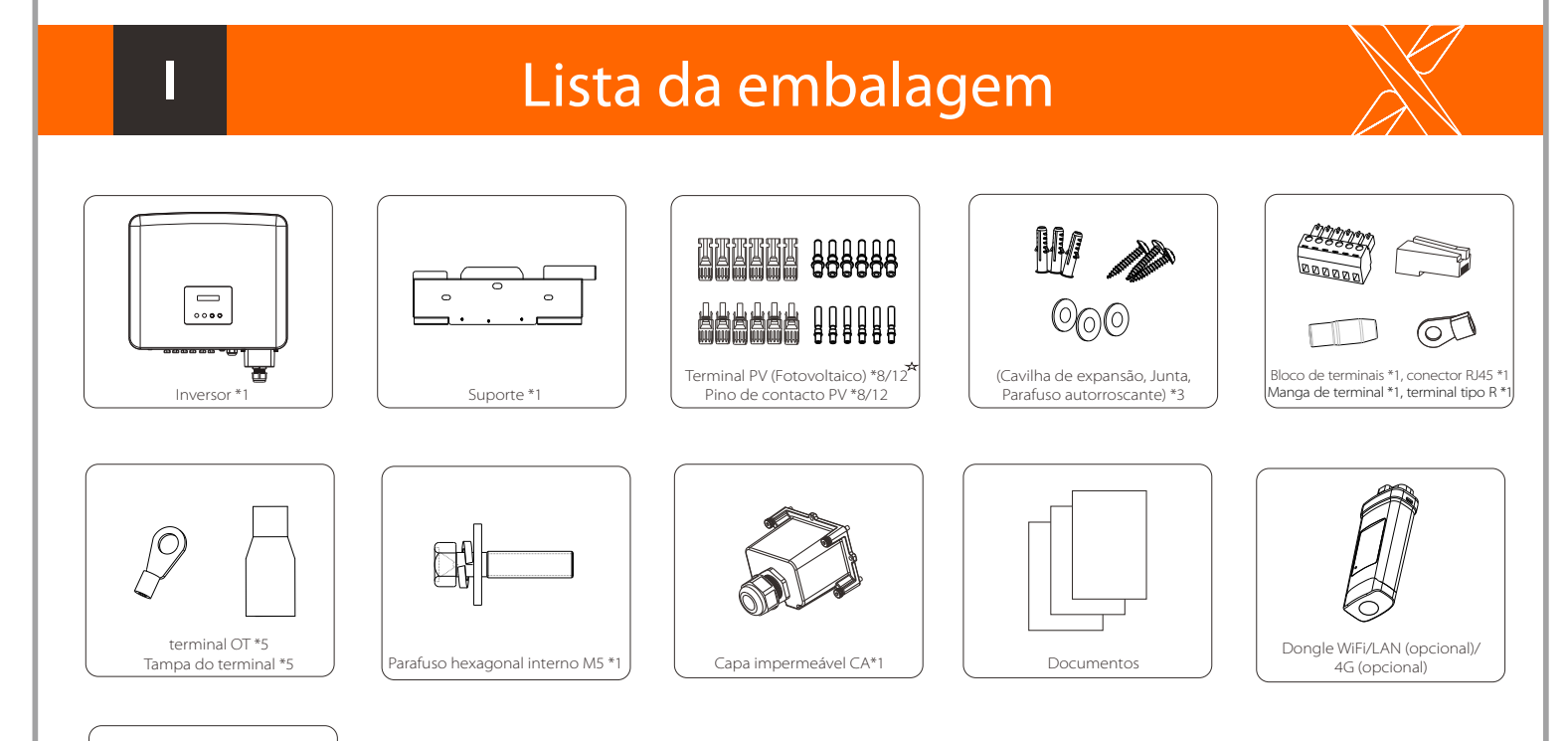

Medidor (opcional)

 $\left\langle \blacklozenge \right\rangle$ 

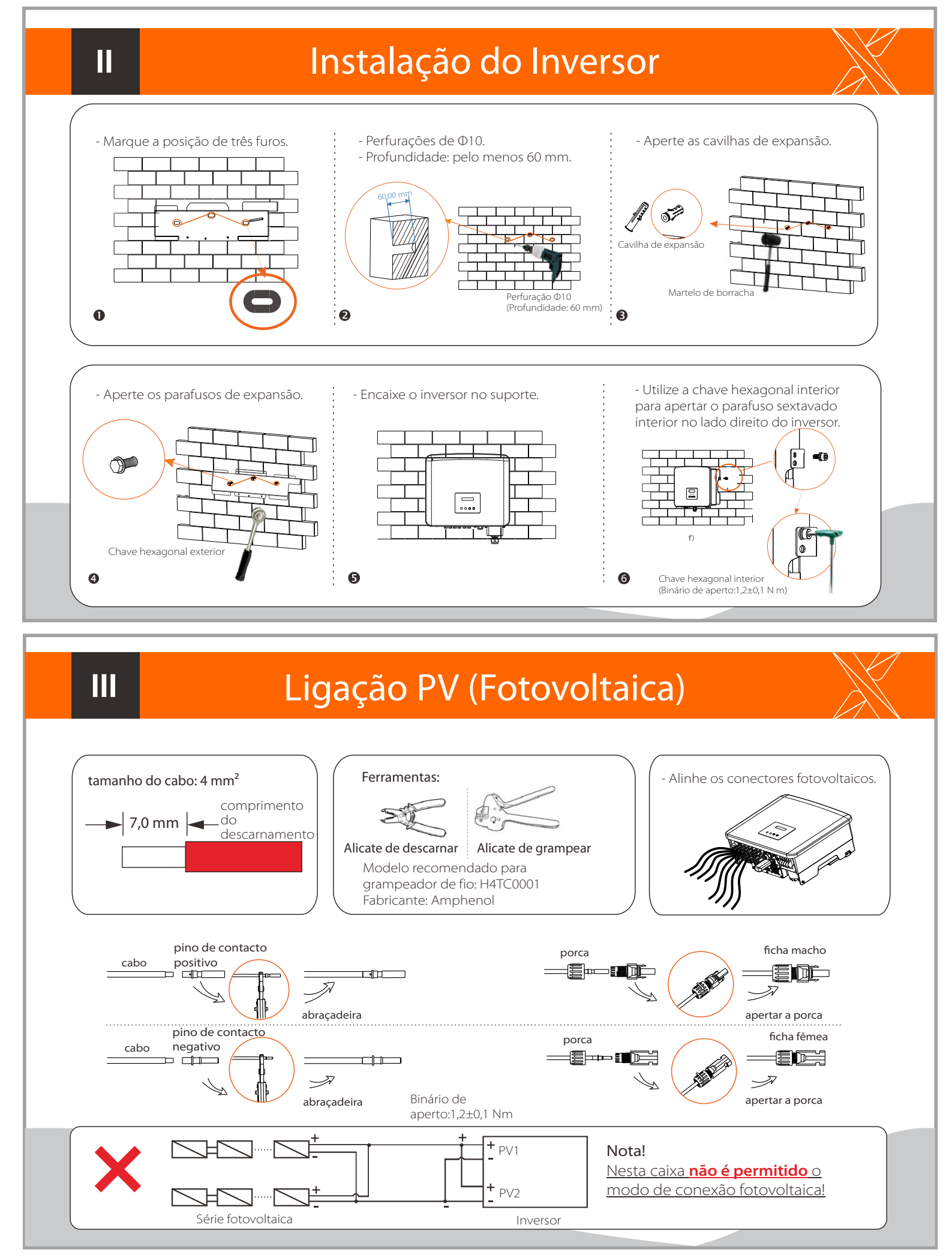

Nota: Consulte o manual de instruções apropriado para o uso do dongle WiFi e produtos opcionais. Para inversores com duas entradas de MPPT, existem 4 terminais fotovoltaicos positivos e 4 negativos e os contactos de pinos fotovoltaicos, respetivamente. Para inversores com três entradas de MPPT, existem 6 terminais fotovoltaicos positivos e 6 negativos e os contactos de pinos fotovoltaicos, respetivamente.

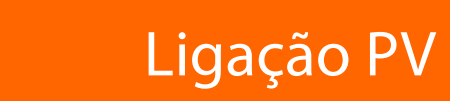

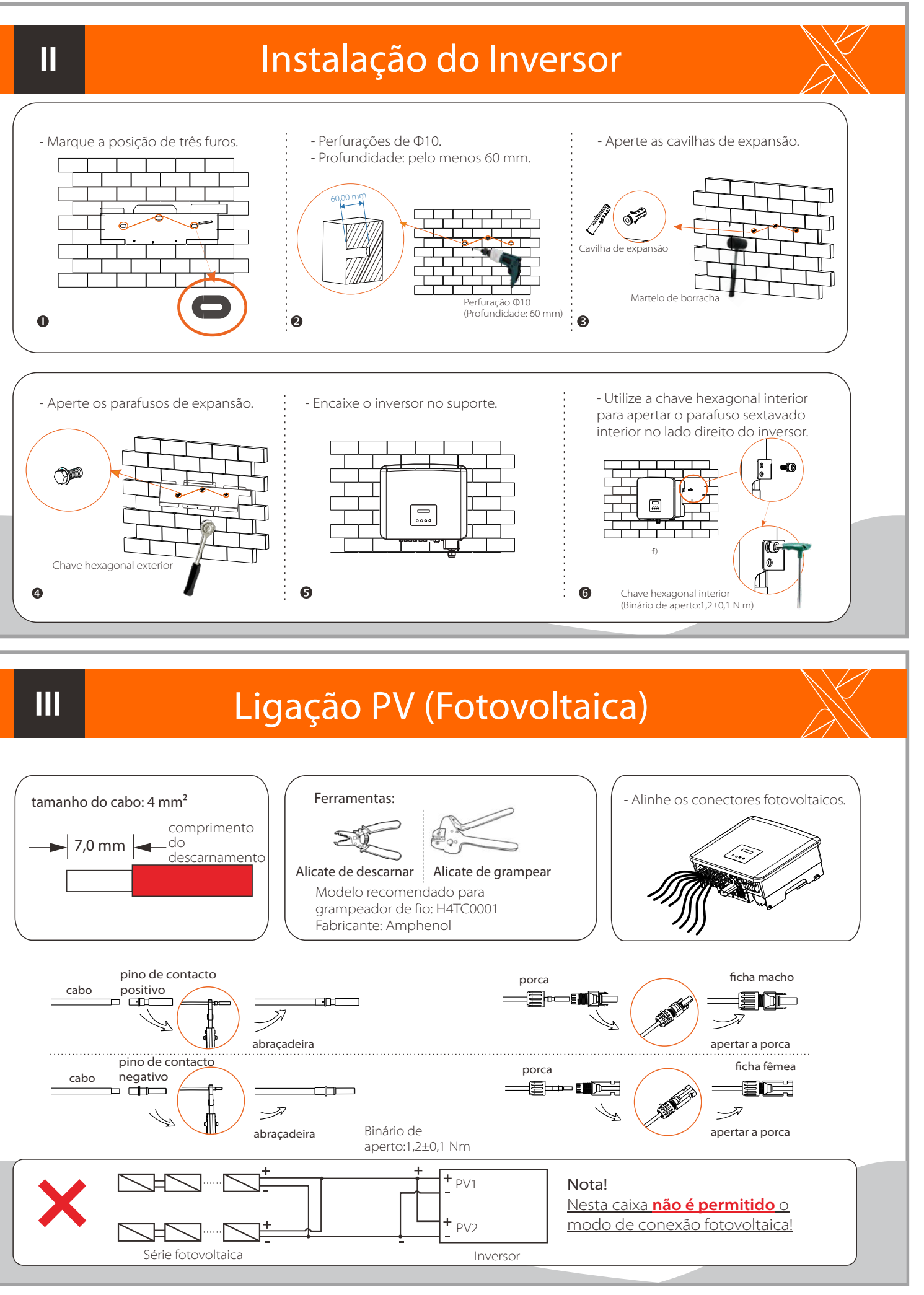

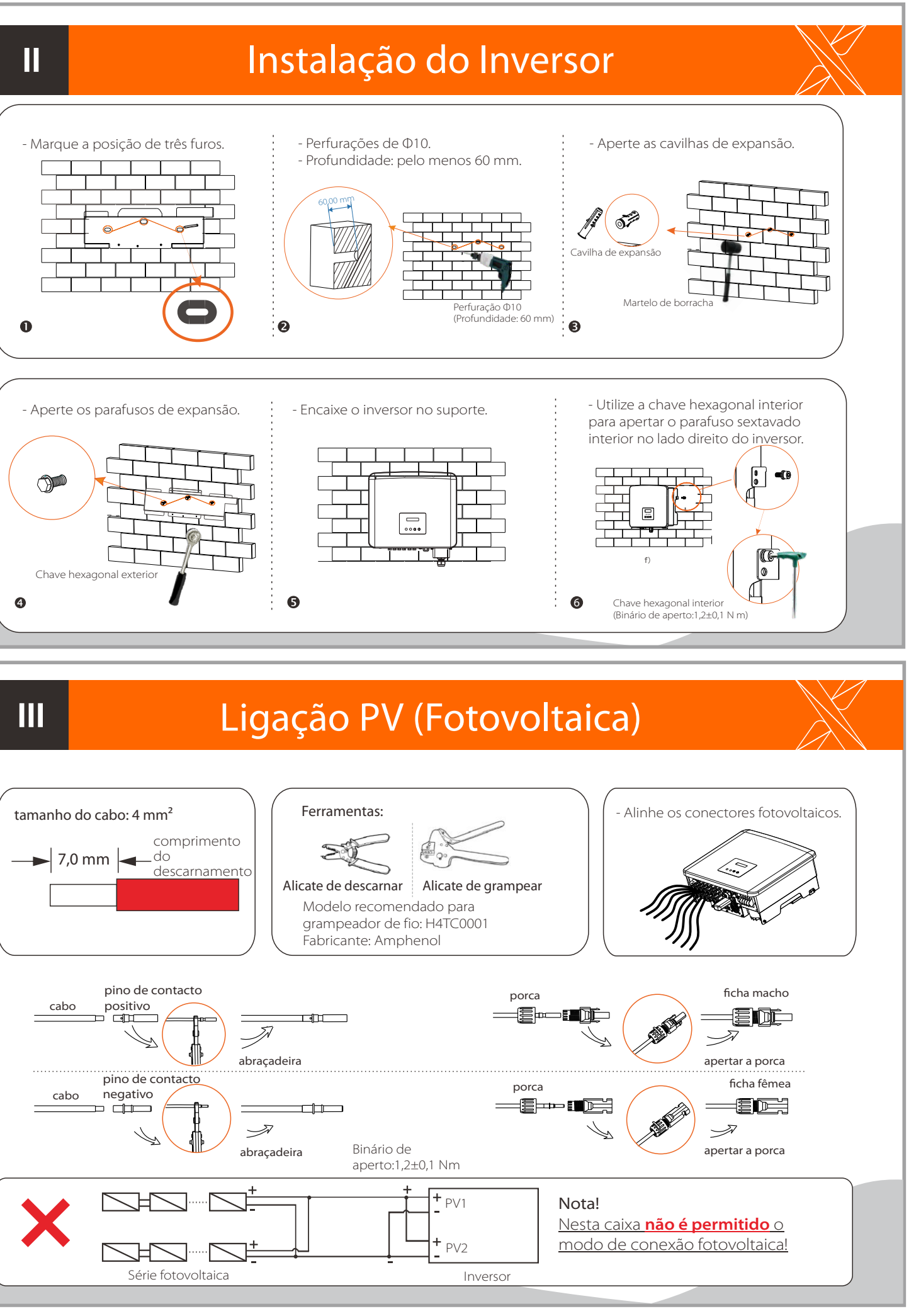

**Guia de Instalação Rápida**

### Conexão WiFi

# Conexão USB (para atualização)

1) Verifique se o interruptor CC está desligado e se a CA está desligada da rede. Se o dongle WiFi estiver conectado à porta, remova o dongle WiFi primeiro.

3) Pressione o botão "Up" e "Down" para selecionar ARM ou DSP. Em seguida, pressione e segure "Down" e selecione o ficheiro de atualização correto para confirmar a atualização. O ARM e o DSP devem ser atualizados um a um. Após a conclusão da atualização, lembre-se de desligar o interruptor CC ou desligar o conector fotovoltaico, retirar o disco U e conectar o dongle WiFi novamente.

Nota:

Contacte o nosso serviço de apoio ao cliente para obter o pacote de atualização e extraí-lo para a sua pen USB. Não modifique o nome do ficheiro do programa! Caso contrário, pode fazer com que o inversor pare de funcionar!

- Por exemplo, insira o dongle WiFi na porta "Dongle" na parte inferior do inversor. - Este inversor fornece uma porta de conexão WiFi/LAN que pode recolher informações do inversor, incluindo o estado, desempenho e informações de atualização para o site de monitorização através da conexão do dongle WiFi (o dongle LAN pode ser adquirido ao fornecedor opcionalmente, se necessário).

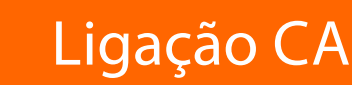

Nota:

Para obter detalhes sobre o uso do dongle WiFi e outros módulos de comunicação, consulte o manual de instruções dos produtos de comunicação correspondente.

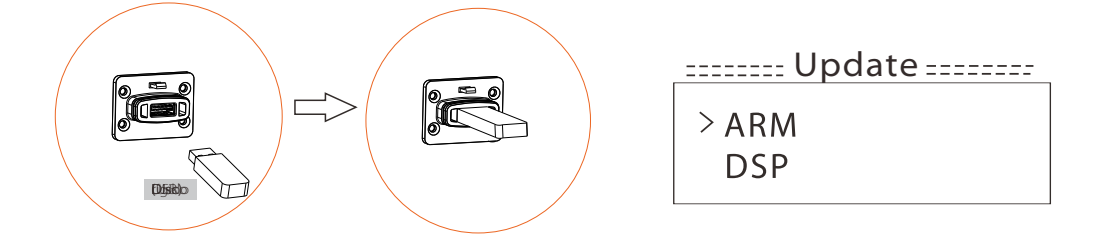

# Conexão à terra e visão geral

### $\overbrace{\hspace{1.6cm}}^{\text{\large $\bullet$}}$  Ligação à terra  $\overbrace{\hspace{1.6cm}}^{\text{\large $\bullet$}}$  Visão Geral

**IV** 

2) Insira o disco U na porta do dongle na parte inferior do inversor. Em seguida, ligue o interruptor CC e conecte o conector PV, o LCD mostrará uma imagem como a seguinte.

Binário de aperto:  $2+0.1$  Nm

 $L_2 + 3 - N$ 

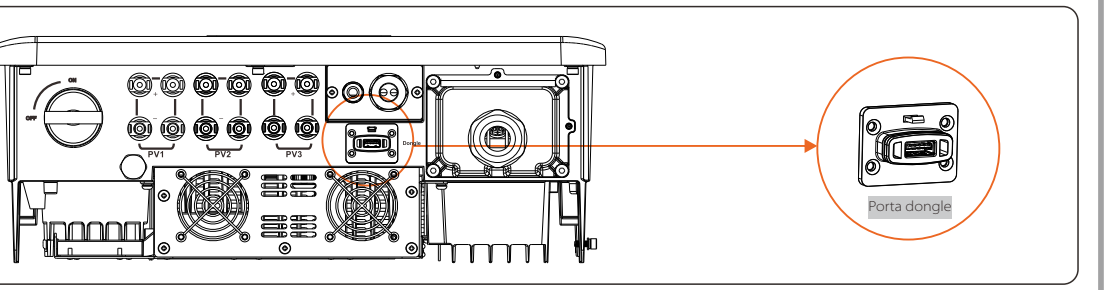

3. O inversor irá iniciar automaticamente quando os painéis fotovoltaicos gerarem energia suficiente.

5. Puxe uma tampa de terminal sobre os condutores L1, L2, L3, N e o condutor de aterramento. A tampa do terminal deve estar

abaixo da secção do condutor descarnado.

# **Ⅶ**

### **Ⅵ**

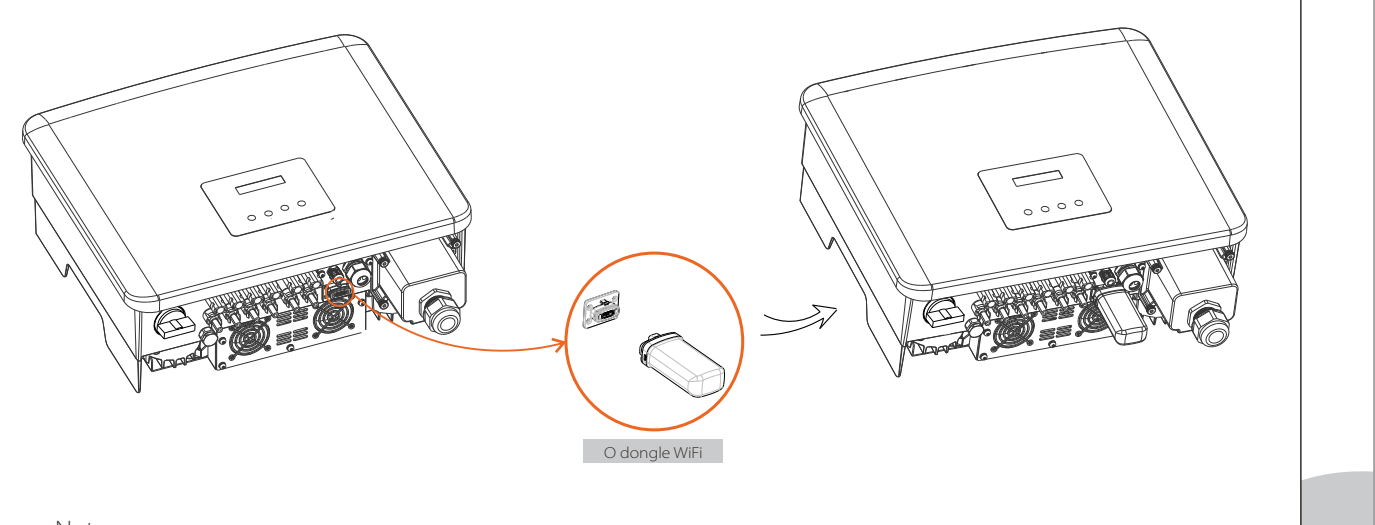

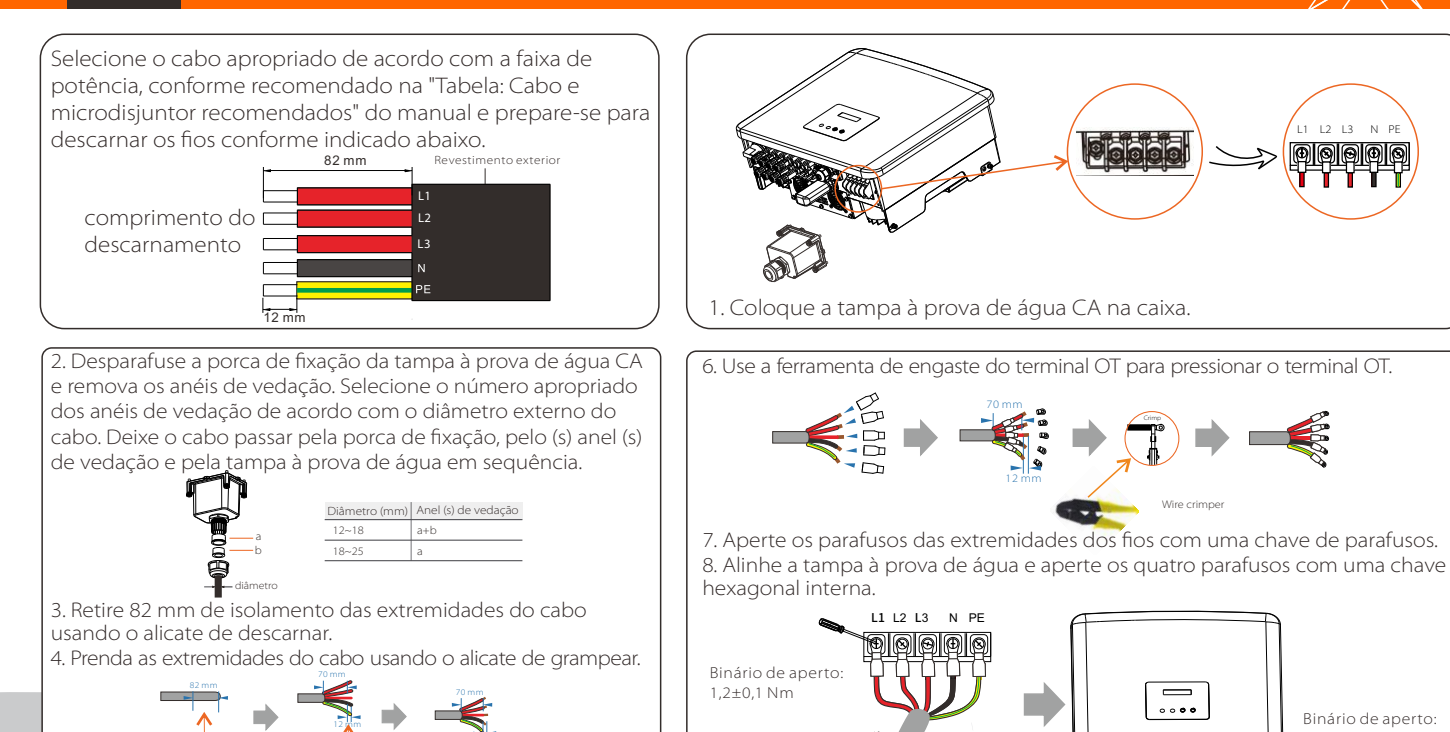

Alicate de descarnar Alicate de descarnar

12 mm

Crimp

Wire crimper

 $\boxed{\square}$ 

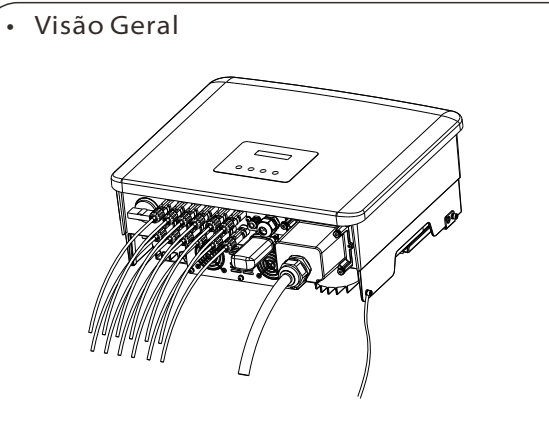

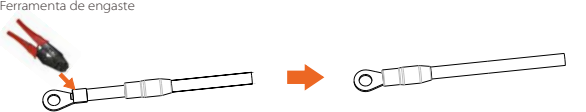

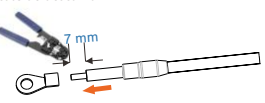

1. Encontre a bucha do terminal e o terminal tipo R nos acessórios. Prepare um cabo de aterramento (4 mm 2) 2. Retire a camada de isolamento de 7 mm da extremidade e puxe

Alicate de descarnar a bucha do terminal sobre o cabo.

5. Aperte o parafuso de aterramento com uma chave hexagonal interna, conforme a figura abaixo.

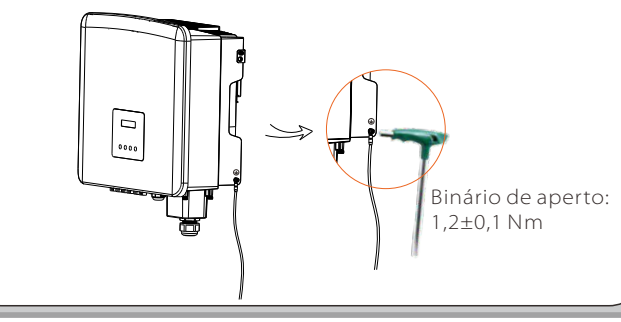

3. Insira a seção descarnada no terminal do tipo R e prenda. 4. Puxe a bucha do terminal sobre a secção grampeada do terminal tipo R e certifique-se de que está firmemente em contacto com o terminal.

Iniciar inversor:

1. Ligue o disjuntor CA externo;

2. Ligue o interruptor CC na posição "ON".